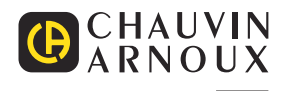

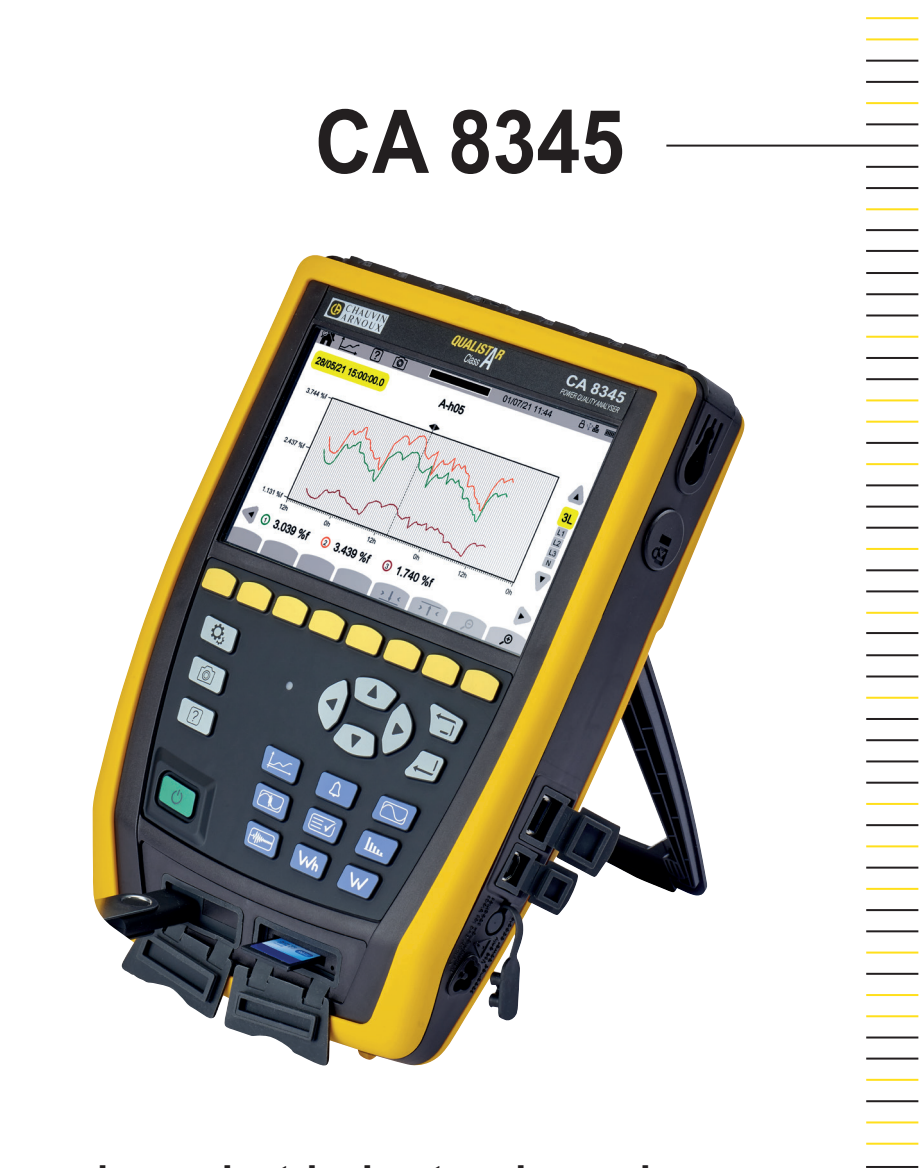

**Three-phase electrical networks analyser**

Measure up

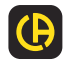

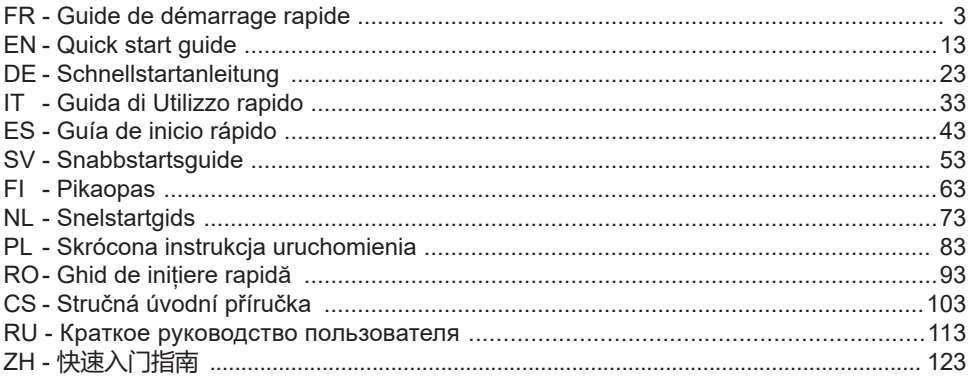

**Analyseur de réseaux électriques triphasés Three-phase electrical networks analyser Analysator für Drehstromnetze Analizzatore di rete elettriche trifase Analizador de redes eléctricas trifasicas 3-fasig strömkvalitetsanalysator 3-vaihe verkkoanalysaattori Analysator voor driefasen elektriciteitsnetten Trójfazowy analizator jakości energii w sieciach elektrycznych Analizor de rețele electrice trifazate Třífázový analyzátor elektrické sítě Анализатор качества электроэнергии для трехфазных электросетей 三相电能质量分析仪**

# **KÄYTTÖOHJEET**

Lataa laitteesi käyttöohjeet verkkosivustoltamme osoitteesta [https://www.chauvin-arnoux.com/COM/CA/doc/Kayttoohjeet\\_CA8345.pdf](https://www.chauvin-arnoux.com/COM/CA/doc/Kayttoohjeet_CA8345.pdf)

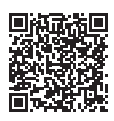

### **AKUN LATAAMINEN**

Lataa laitteen akku täyteen ennen ensimmäistä käyttökertaa.

- Poista muovikalvo, joka estää akun kytkemisen laitteeseen.
- Avaa virtajohtotulon muovinen suojus ja kytke virtajohdon 4 pisteen liitin laitteeseen.
- Kytke tämän jälkeen virtajohto kiinni virtalähteeseen ja sähköverkostoon.

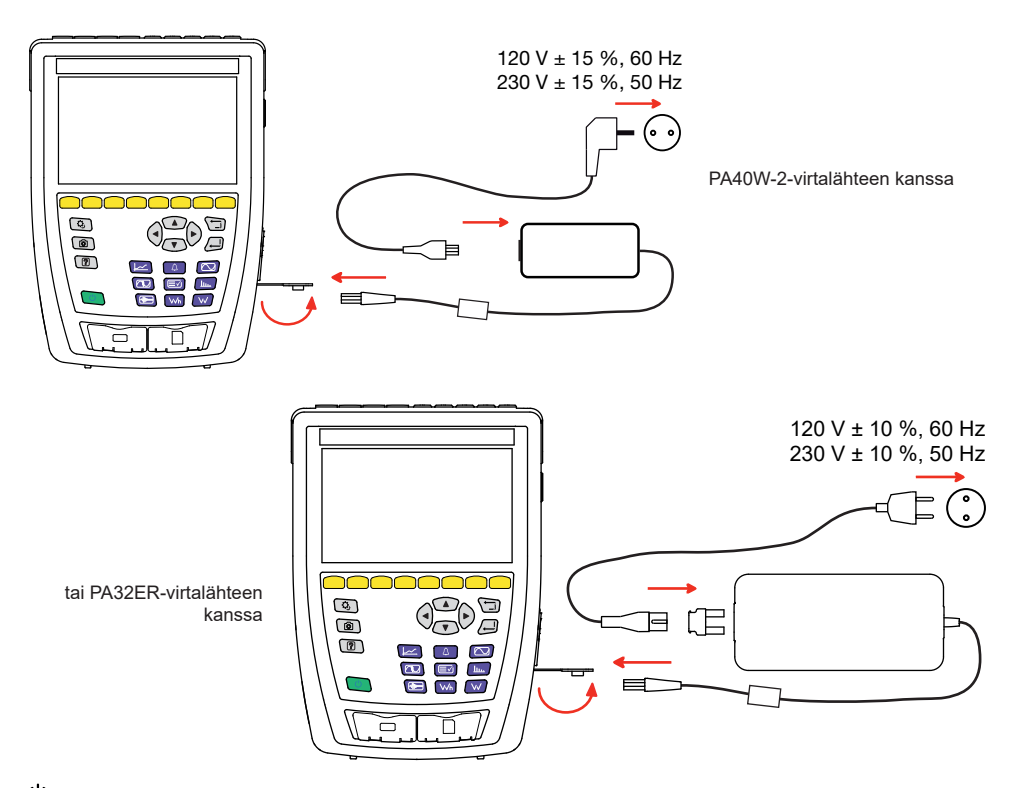

 $\operatorname{\circledcup}$ -painike vilkkuu ja näyttöyksikkö osoittaa latauksen edistymisen. Valo sammuu, kun akku on kokonaan latautunut. Kun akku on täysin tyhjä, latautumisaika on noin kuusi tuntia.

### **KUVAUS**

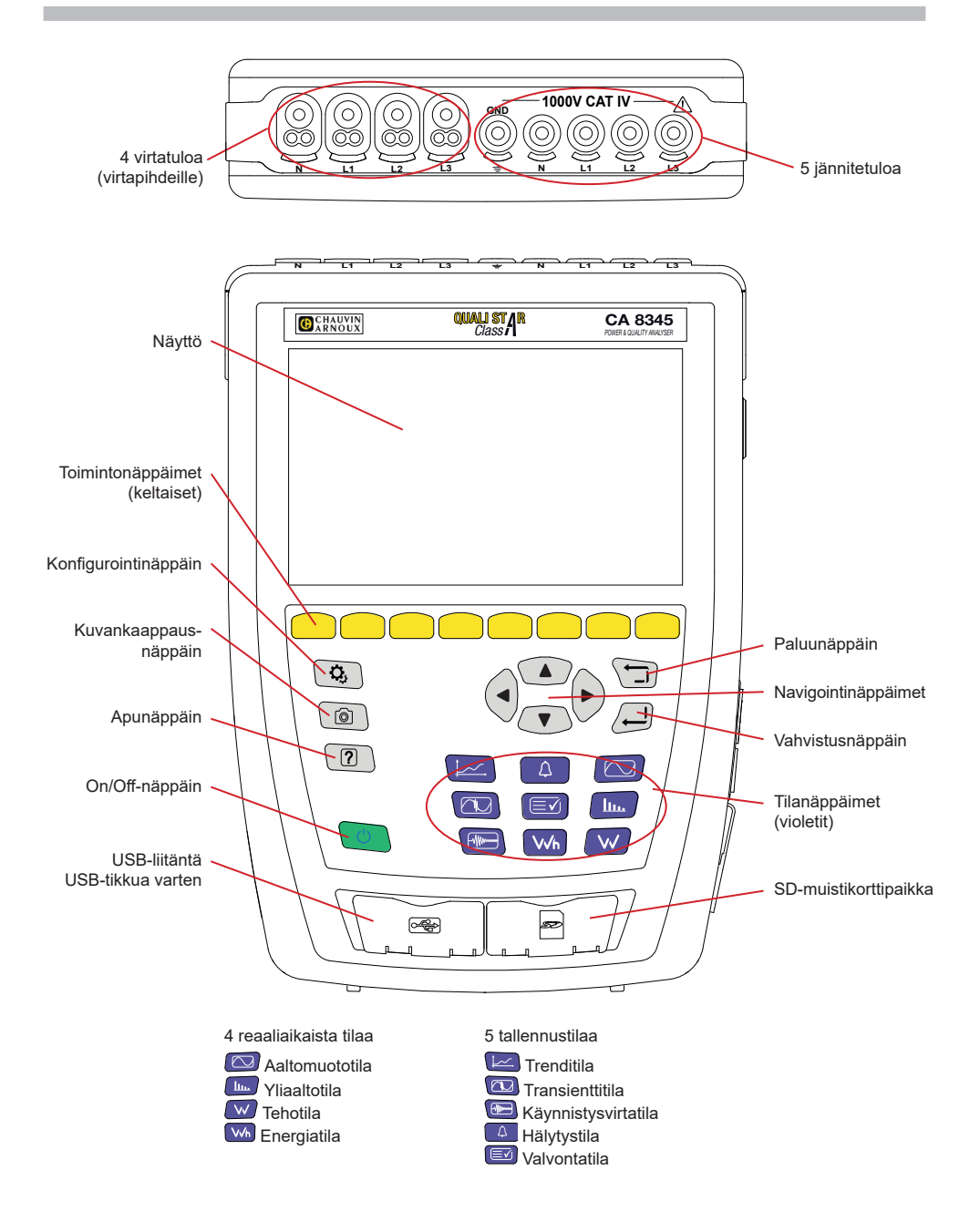

# **SIVULLA OLEVAT LIITÄNNÄT**

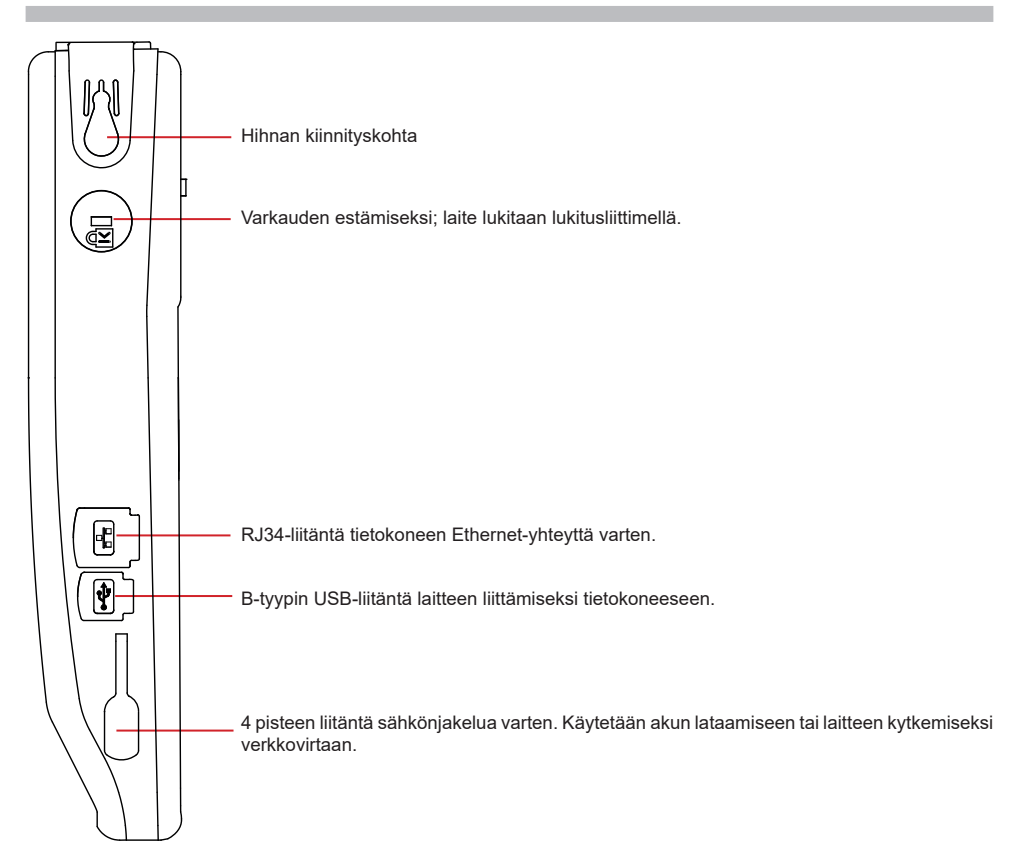

## **VÄRIKOODIEN ASENNUS**

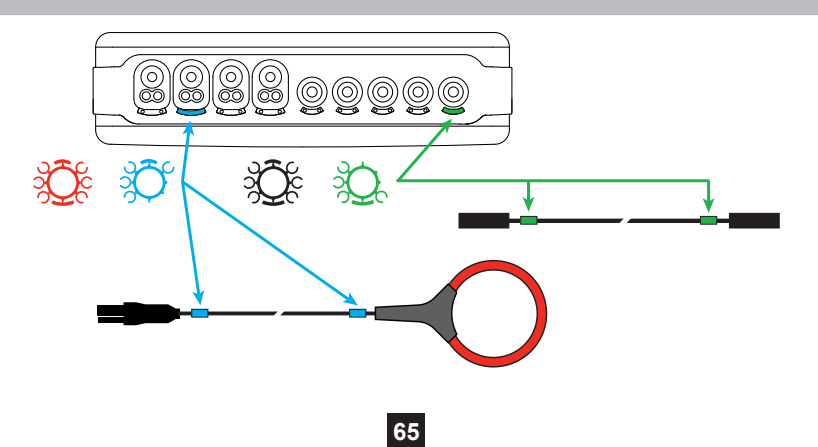

# **KYTKENNÄT**

#### **YKSIVAIHEVERKKO**

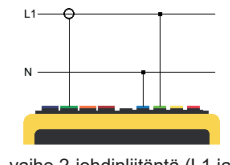

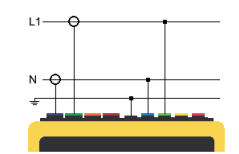

1-vaihe 2-johdinliitäntä (L1 ja N) 1-vaihe 3-johdinliitäntä (L1, N ja maadoitus)

### **KAKSIVAIHEVERKKO**

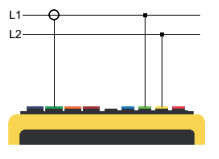

2-vaihe 2-johdinliitäntä

**KOLMIVAIHEVERKKO**

3-vaihe 3-johdinliitäntä (L1, L2 ja L3)

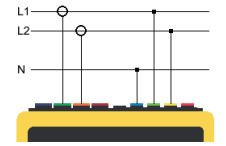

2-vaihe 3-johdinliitäntä (L1, L2 ja N)

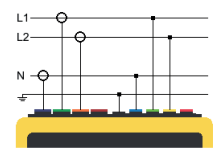

2-vaihe 4-johdinliitäntä (L1, L2, N ja maa)

#### $\overline{14}$  $\pm 1$  $\blacktriangle$ τś  $\overline{12}$ 3A  $\mathbf{L}^{\mathcal{I}}$ **A1A2**

 $A2A3$ 

A3A1  $\blacksquare$ 

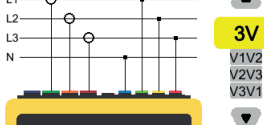

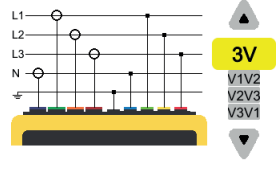

3-vaihe 5-johdinliitäntä (L1, L2, L3, N ja maa)

Osoita kaikissa 3-vaihe 3-johdinliitänöissä, mitkä virtapihdit kytketään: kaikki 3 virtapihtiä (3A) vai ainoastaan 2 (A1 jaA2 vai A2 ja A3 vai A3 ja A1).

3-vaihe 4-johdinliitäntä (L1, L2, L3 ja N)

Osoita kaikissa 4-vaihe 5-johdinliitänöissä, mitkä jännitteet kytketään: kaikki 3 jännitettä (3V) vai ainoastaan 2 (V1 ja V2 vai V2 ja V3 vai V3 ja V1).

# **KONFIGUROINTI**

Paina painiketta  $\mathbf{Q}_i$ 

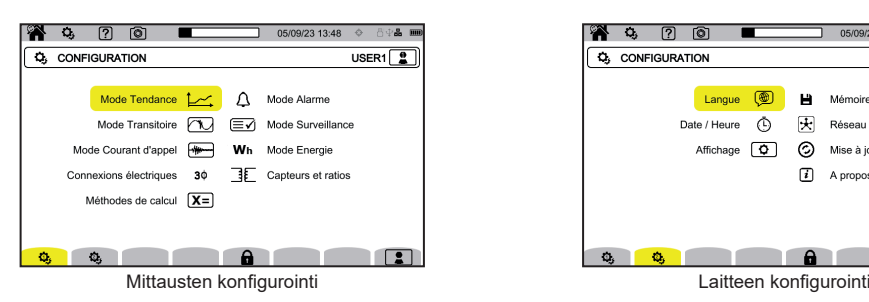

**LAITTEEN KONFIGUROINTI**

**b** laitteen kielen valitseminen

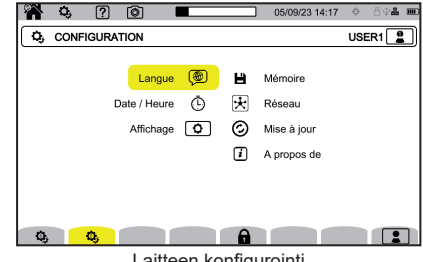

### ∩ päivämäärän ja ajan asettaminen näytön konfigurointi **(WV** jännitekäyrien värin valitseminen **(CA)** virtakäyrien värin valitseminen  $\bigoplus$  nävttövksikön kirkkauden säätö ja näytön sammuttaminen Ulkoisen muistin sisällön hallinta (USB-tikku tai SD-kortti): ■ muistin sisällön näyttäminen, koko muistin tai sen osan poistaminen, tiedostojen siirtäminen muistista toiseen ■ tai oheislaitteen poistaminen.  $\mathbf{\overline{\mathcal{F}}}$  laitteen viestintäverkon konfigurointi 모<br>참<br>Thernet-yhteys ((c)) Wi-Fi-tukiasemayhteys (WAP) Wi-Fi-yhteys sähköposti **E** IRD-palvelin  $\odot$  uuden laiteohjelmistoversion saatavuuden tarkistaminen ja laitteen päivittäminen  $\mathbf{u}$ laitetta koskevat tiedot

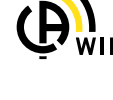

#### **MITTAUSTEN KONFIGUROINTI**

**IX=** laskentamenetelmien valitseminen

**Xn** nimellisarvojen määrittäminen

- Nimellistaajuus (50 tai 60 Hz)
- Nimellisjännite
- Nimellisjännite vaiheiden välillä

 $\boxed{\mathbf{X}}$  näytettävien arvojen valitseminen

- Reaaliaikaiset arvot: 10–12 jaksoa, 200 ms tai 150-180 jaksoa, 3 s.
- Perustehokerroin: DPF, PF, ja cos φ.
- Taajuus 10 s ajalta: taajuuden laskenta 10 s ajalta (standardin IEC 61000-4-30 luokan A mukaisesti) tai ei.
- Signaalin näyttö: ilmoitetaan jännitteen laskun, ylijännitteen ja keskeytysten vaikutukset.
- Osoitindiagrammin viite: virta tai jännite.
- Vaihejärjestyksen suunta:  $\oplus$  (myötäpäivään) tai  $\oplus$ (vastapäivään).

aaltomuototilan määrittäminen.

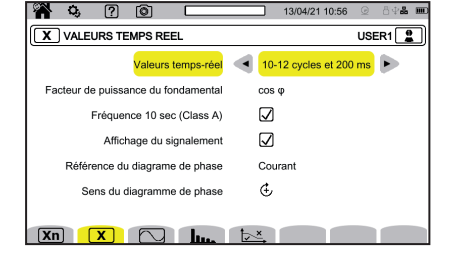

sähköverkon yliaaltojen ja signaalijännitteiden viitearvojen määrittäminen.

pääsignaalijännitteen maksimikäyrän määrittäminen taajuuden funktiona. Laitteessa on 5 ennalta määritettyä pistettä, joita voidaan muuttaa.

 $3\varphi$  laitteen kytkennän valitseminen jakeluverkon mukaisesti.

 $\overline{\mathbf{3}}$  jännitteen muuntosuhteiden, virtapihtien muuntosuhteiden ja virtapihtien alueen määrittäminen.

 $\bm{V}$  vaihe-maa -jännitemuuntosuhteiden valitseminen (nollalla)

vaihe-vaihe -jännitemuuntosuhteiden valitseminen (ilman nollaa).

virtapihtien muuntosuhteiden ja alueen valitseminen.

 $\mathsf{A}^{\{0,0\}}$  virtapihtien kääntäminen.

V/h energiatilan konfigurointi.

Määritä kaikkien tallennustilojen osalta tallennettavat parametrit, tallennuksen aloitusaika ja kesto sekä tallennuksen nimi.

 $\hbox{\rlap{\hspace{1.5pt}\raisebox{1.5pt}{\text{\circle*{1.5}}}}$  trenditilan konfigurointi (tallennettavien arvojen valinta).

 $\mathbb{\dot{M}}$ transienttitilan konfigurointi (laukaisutasojen valinta).

käynnistysvirtatilan konfigurointi (laukaisutasojen valinta).

 $\Delta$  hälytysten konfigurointi (raja-arvojen valinta).

 $\leftboxequiv\right\bf{\hat{y}}$  valvontatila konfiguroidaan PAT3-ohjelmiston avulla.

### **MITTAUKSET**

#### **AALTOMUOTOTILA**

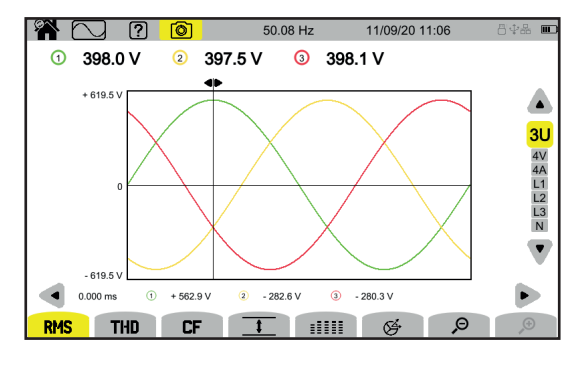

#### **YLIAALTOTILA**

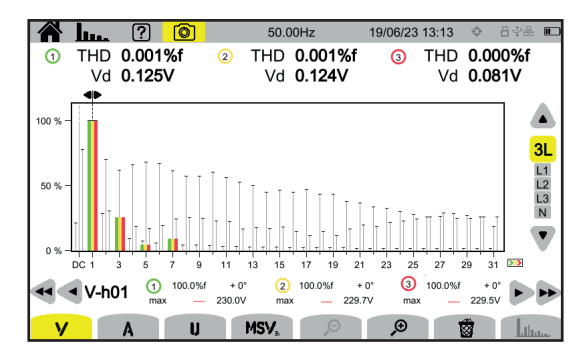

#### **TEHOTILA**

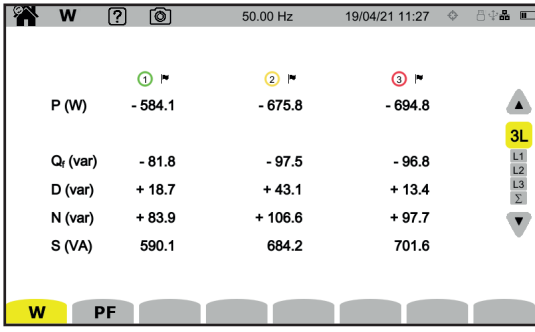

### **ENERGIATILA**

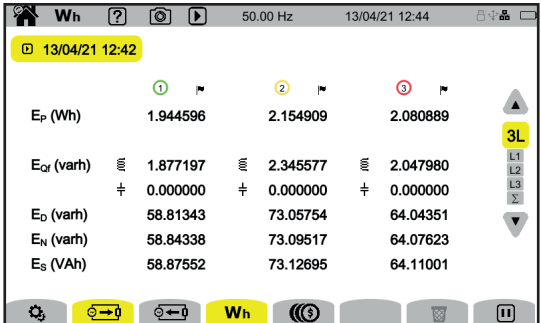

#### **TRENDITILA**

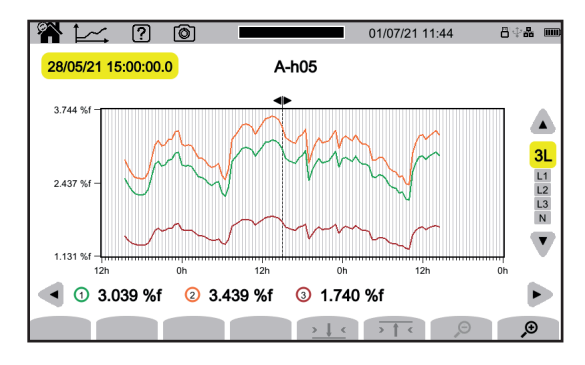

### **TRANSIENTTITILA**

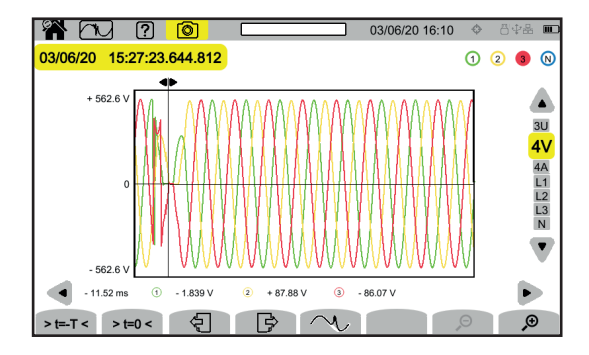

### **KÄYNNISTYSVIRTATILA**

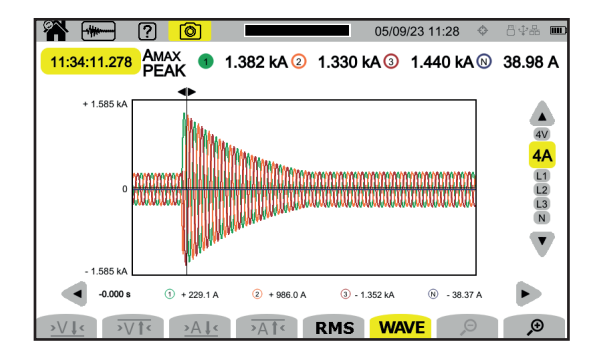

### **HÄLYTYSTILA**

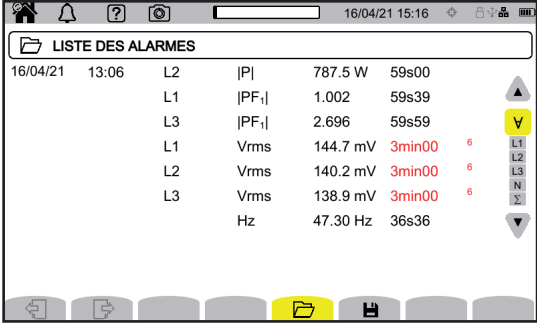

#### **VALVONTATILA**

Seurantatila konfiguroidaan PAT3-ohjelmiston avulla. Kun ohjelmisto on asennettu ja laite kytketty, siirry **Laite**, **Konfiguroi seuranta** -valikkoon.

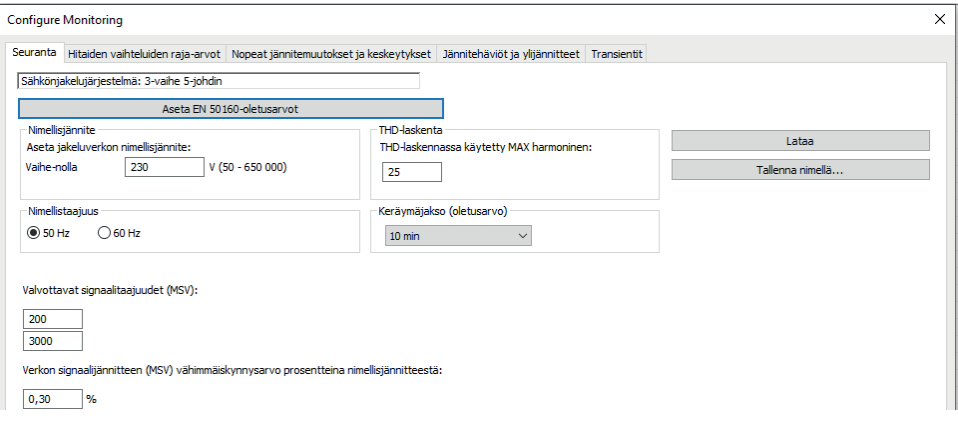

Lataa PAT3 (Power Analyser Transfer 3) -sovellusohjelmisto verkkosivustoltamme [www.chauvin-arnoux.com](http://www.chauvin-arnoux.com%20%20)

Siirry **Support**-välilehteen, hae ohjelmisto sen nimen avulla ja lataa se.

Poista laitteesta USB-liitännän suojus ja kytke laite tietokoneeseen toimituksen mukana tulleen USB-johdon avulla.

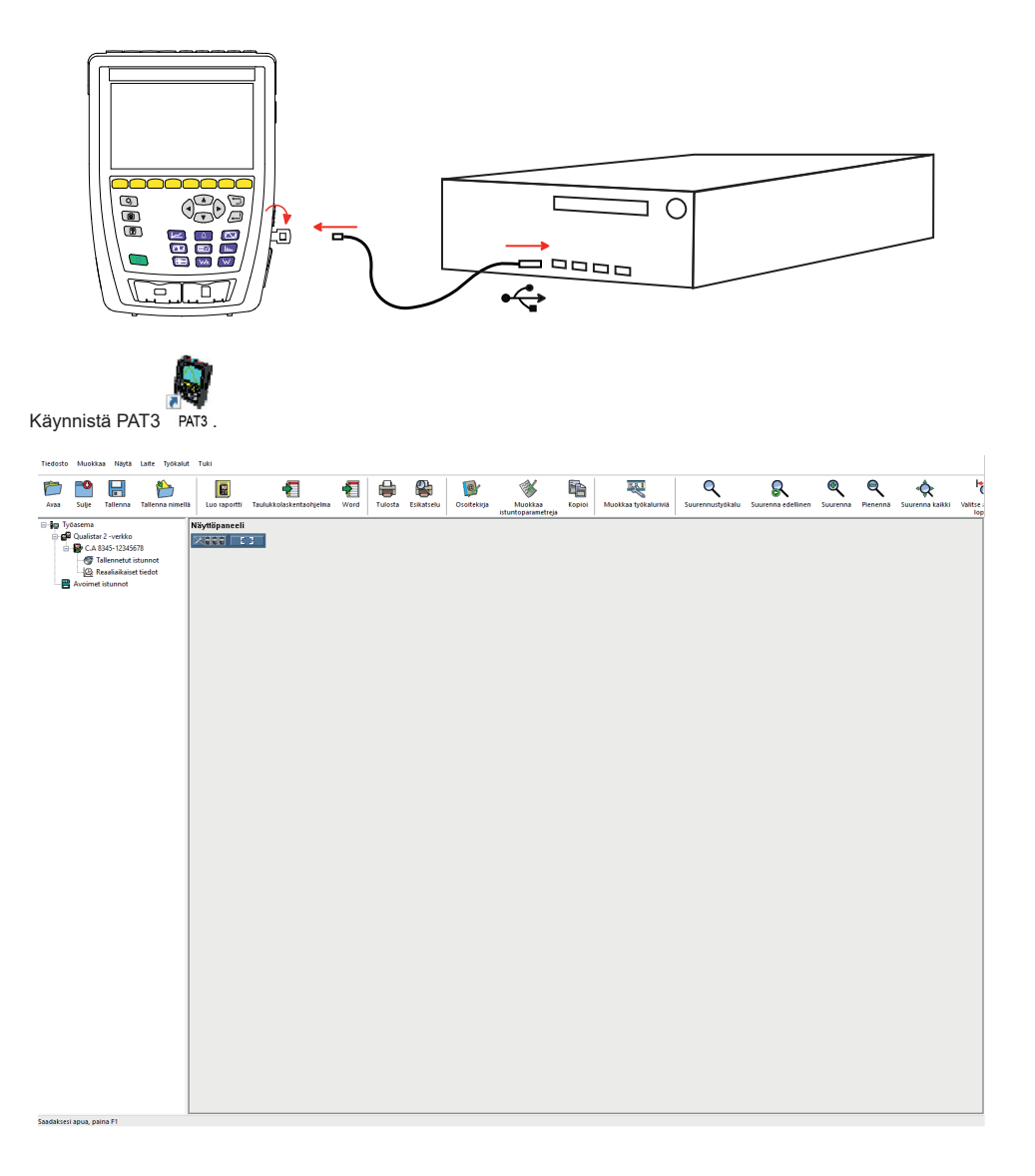

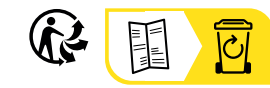

<u>THE CONFIDENTIAL CONTINUES.</u>

#### **FRANCE Chauvin Arnoux**

12-16 rue Sarah Bernhardt 92600 Asnières-sur-Seine Tél : +33 1 44 85 44 85 Fax : +33 1 46 27 73 89 [info@chauvin-arnoux.com](mailto:info%40chauvin-arnoux.com?subject=) [www.chauvin-arnoux.com](http://www.chauvin-arnoux.com)

#### **INTERNATIONAL Chauvin Arnoux** Tél : +33 1 44 85 44 38

Fax : +33 1 46 27 95 69

#### **Our international contacts**

www.chauvin-arnoux.com/contacts

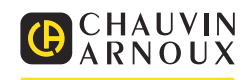